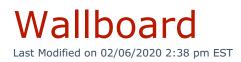

#### Navigate to **Reporting > Wallboard**.

Wallboards allow call center managers to display real-time call center statistics based on selected criteria. Wallboards are commonly used as a dashboard to inform managers and agents of real-time call data. Cumulative statistics shown on a Wallboard are calculated daily and reset at 12:00AM.

Kerauno offers two types of Wallboards, Ring Group and Global. Refer to the appropriate section below to create each type of Wallboard.

**Note:** Wallboards are not saved within Kerauno. Once a Wallboard is generated, a link is provided. However, to edit the data displayed on a Wallboard, a new Wallboard must be created.

#### Main Menu:

| A WALLBOARD          |   |
|----------------------|---|
| Wallboard            |   |
| Type:<br>Select Type | • |
| Select Type          |   |

## Create a Ring Group Wallboard

A Ring Group Wallboard provides in-depth metrics and analytics for a single Ring Group. Metrics include:

- Calls waiting in queue (on hold)
- Answered calls
- Agents available and number logged in

- Abandoned calls
- SLA compliance statistics
- Min/max/average calls per hour
- Min/max/average hold times

Click Ring Group from the **Type** drop-down menu. Select the desired **Ring Group** to include and click **OK**. Click **Get Wallboard** once criteria is selected.

| Туре:                   |        |
|-------------------------|--------|
| Ring Group              | Ψ      |
| Ring Group:             |        |
| Select Ring Group: 2001 | ▲<br>▼ |
| Select Ring Group: 2001 |        |
| 🛿 Get Wallboards        |        |

### View Wallboard

A list of generated links displays to access the reports individually within the Wallboard. Click any of the provided links to view the specific Wallboard report.

Click the first link labeled **Rotate Board** to view all metrics on a single board that rotates through all four reports every 10 seconds. Bookmark these links for easy access in the future.

| inks:                                 |                                                                   |
|---------------------------------------|-------------------------------------------------------------------|
| Links to Wallboards                   |                                                                   |
| Rotate Board (CPH+SLA+Hold+Abandoned) | https://kerauno/wallboard/wallboard?ringgroup=2001&display=rotate |
| CPH Board (Calls Per Hour)            | https://kerauno/wallboard/wallboard?ringgroup=2001&display=cph    |
| SLA Board (Service Level Agreement)   | https://kerauno/wallboard/wallboard?ringgroup=2001&display=sla    |
| Hold Times Board                      | https://kerauno/wallboard/wallboard?ringgroup=2001&display=hold   |
| Abandoned Calls Board                 | https://kerauno/wallboard/wallboard?ringgroup=2001&display=abando |

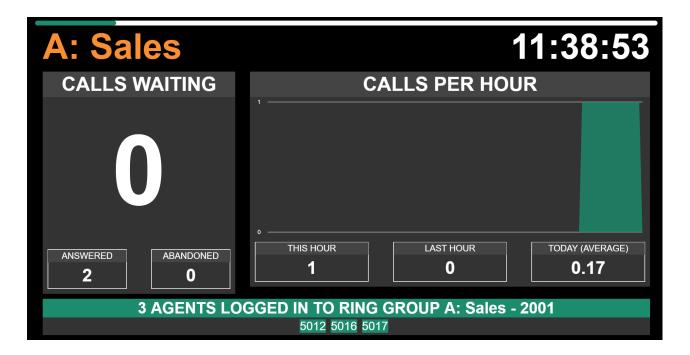

# Create a Global Wallboard

A Global Wallboard provides a brief overview of multiple Ring Groups across the organization. Metrics include:

- Agent log-in activity and associated Ring Groups
- Date/Time of last call and answering agent
- Calls Waiting to be answered (on hold)
- Max Hold Time
- Average Calls per Hour
- Abandoned Calls
- Ring Group with the highest Hold Time

Click Global Wallboard from the **Type** drop-down menu. Select the desired **Ring Group(s)** to include and click **OK**. Click **Get Wallboards** once criteria is selected.

| Туре:                      |        |
|----------------------------|--------|
| Global Wallboard           | Ŧ      |
| Ring Groups:               |        |
| Select Ring Group(s): 2001 | ▲<br>▼ |
|                            |        |
| 🚯 Get Wallboard            |        |

## View Wallboard

A generated link displays to access the Wallboard. Click the link to view the Wallboard. Bookmark the link for easy access in the future.

| Link                            | S:                                                                                            |          |                   |          |                    |      |            |             |
|---------------------------------|-----------------------------------------------------------------------------------------------|----------|-------------------|----------|--------------------|------|------------|-------------|
| Lin                             | ks to Wallboard                                                                               | S        |                   |          |                    |      |            |             |
| Glo                             | Global Wallboard Link https://kerauno/wallboard/wallboard/globalwallboard?ringgroup=2001,2002 |          |                   |          |                    |      |            | 01,2002     |
| Wallboard<br>Iication Edit View |                                                                                               |          |                   |          |                    |      |            | - 0         |
|                                 | oal W                                                                                         | all      | 008               | rd       |                    |      | 11:        | 28:23       |
| Longe                           | Longest Hold Time Ring Group                                                                  |          |                   |          | AGENTS             |      |            |             |
| A: Sale                         | S                                                                                             |          |                   | 2001     | Agent              |      | Ring Group | Last Call   |
|                                 |                                                                                               |          |                   |          | 5012 Molly Samuels | 2001 |            | 11:29:14 AM |
|                                 |                                                                                               |          |                   |          | 5016 George Walls  | 2001 |            | N/A         |
|                                 |                                                                                               |          |                   |          | 5017 Cassie Mercer | 2001 |            | N/A         |
|                                 |                                                                                               |          | 0                 |          |                    |      |            |             |
|                                 |                                                                                               |          |                   |          |                    |      |            |             |
|                                 |                                                                                               |          |                   |          |                    |      |            |             |
|                                 | Waiting                                                                                       |          | Maximum H         |          |                    |      |            |             |
| -                               | PH                                                                                            | AVER     | AGE ABANI<br>HOUR | DONS PER |                    |      |            |             |
| 0.                              | .08                                                                                           |          | 0.00              |          |                    |      |            |             |
| Name C                          | alls Waiting I                                                                                | lax Hold | СРН АЬ            | andoned  |                    |      |            |             |
|                                 |                                                                                               |          |                   |          |                    |      |            |             |

# Using Wallboards

Wallboard tabs can be projected or shared to a display in a communal area,

allowing agents and managers to view the data.

Call Center Managers can also keep a Wallboard browser up throughout the day; allowing them to quickly address issues as they occur.